### Audio Echo In A Meeting

If you hear audio echo or audio feedback during your meeting, there are 3 possible causes:

- 1. A participant has both the computer and telephone audio active
- 2. Participants with computer or telephones speakers that are too close to each other
- 3. Multiple computer with active audio in the same conference room

### Case 1: A participant has both the computer and telephone audio active

If you join from a computer and call in from the telephone, please make sure you either

- Enter your participant ID when calling in, or enter your #participant ID# when already in the call
- Or, manually leave computer audio on your computer

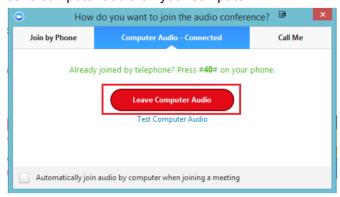

# Case 2: Participants with computer or telephones speakers that are too close to each other

If another participant is too close to you, and both of you have speakers on, please *leave audio conference* on one of the computers or hang up one of the telephone connections.

# Case 3: Multiple computer with active audio in the same conference room

If you are in a conference room with multiple devices, please disconnect computer audio from the other devices.

Select Audio Options > Leave Computer Audio (PC/Mac) or Disconnect (Android/iPhone).

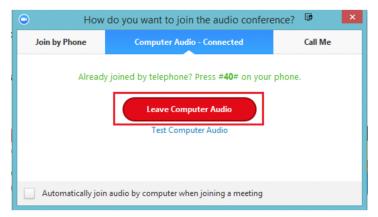

Muting is not enough as you mute the mic but the speaker is still on.

### Other Tips:

Generally, if you are hearing echo, it means that there is a device out there that is channeling your audio back.

To isolate the attendee:

- Host can mute the attendee one at a time
- Host can mute all, and unmute one at a time
- Attendee can mute him/herself

The source of echo can also be from:

- Speakers (such as TV or soundbar) that are too loud
- Echo cancellation has failed (device or performance issue)
- A bad microphone